## **Tutorial 2 Testing**

You are now able to retest your application. As you have done in tutorial 1, you will use the preview of your application again. Refer to [Working with the Test Environment](https://doc.scheer-pas.com/display/DESIGNER/Working+with+the+Test+Environment) in the Designer guide for detailed information about the application preview.

[Learn more: Start tutorial 3 now!](https://doc.scheer-pas.com/display/ACADEMY/Tutorial+3+Showing+Process+Data+in+the+Instance+List)

• Scheer PAS | Designer

<sup>o</sup> Running Designer [Applications](https://doc.scheer-pas.com/display/DESIGNER/Running+Designer+Applications) o PAS Designer [Administration](https://doc.scheer-pas.com/display/DESIGNER/PAS+Designer+Administration)

**Related Documentation:**

[Guide](https://doc.scheer-pas.com/display/DESIGNER/Home)

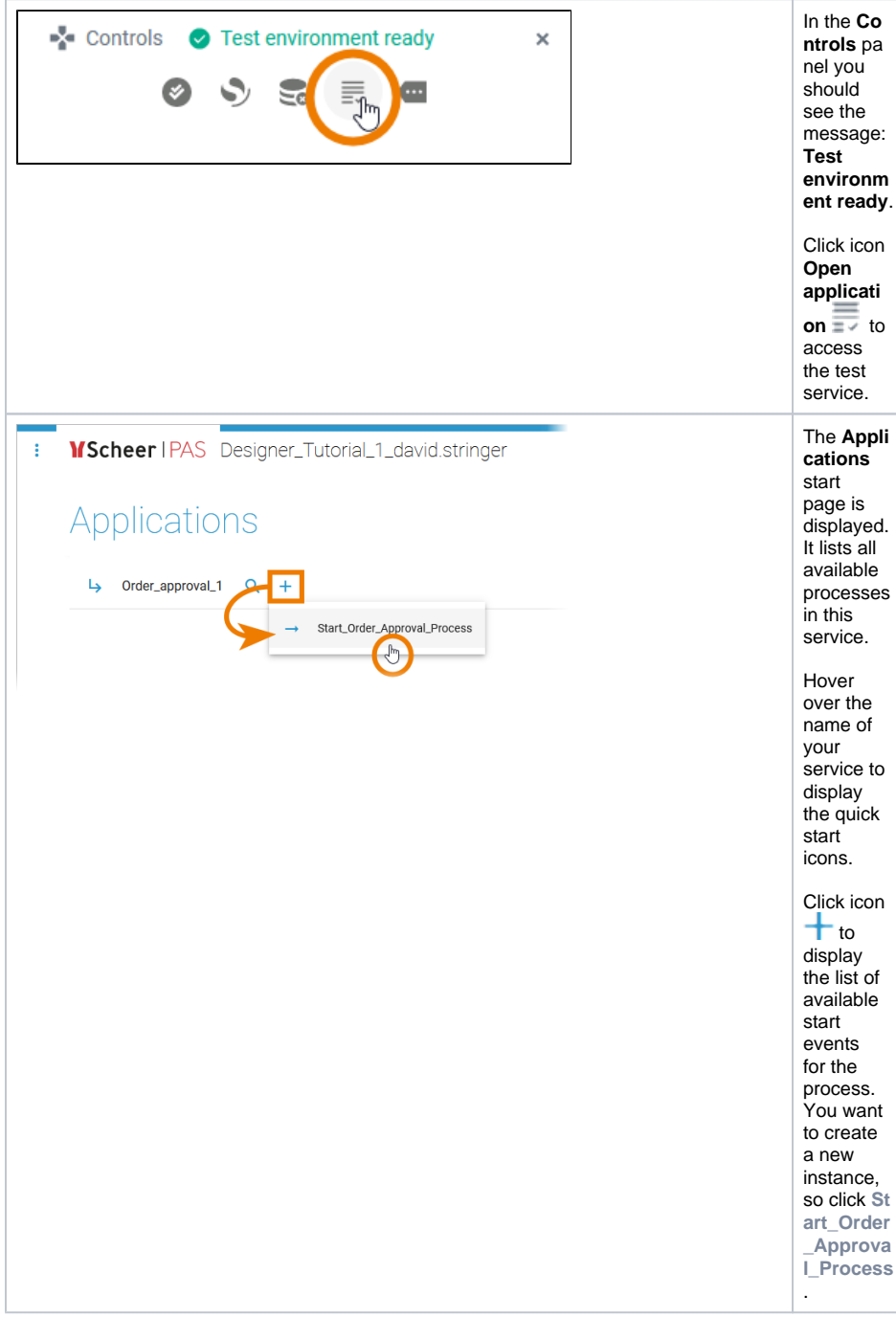

Try all possible process flows and check if the correct forms are displayed.

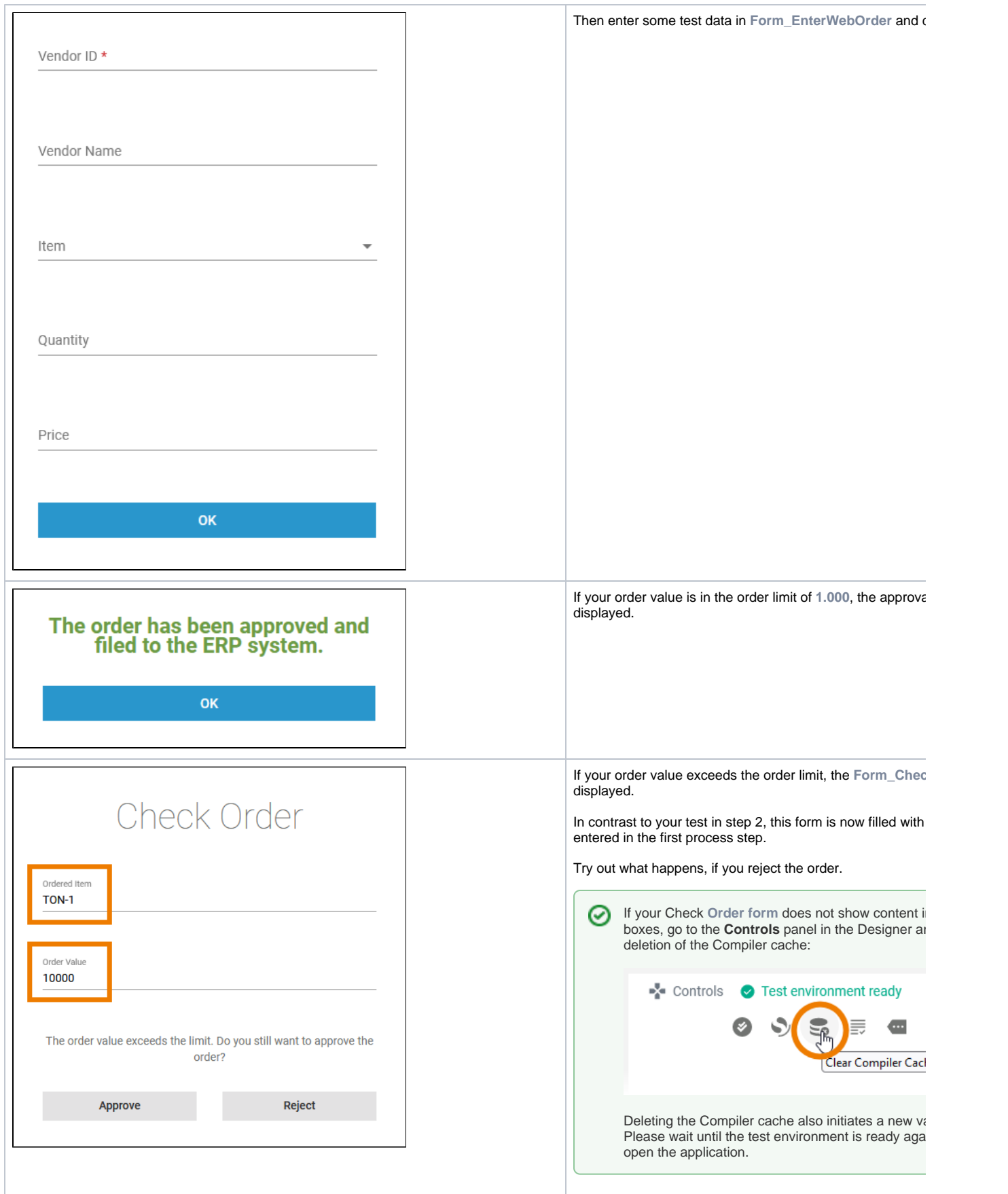

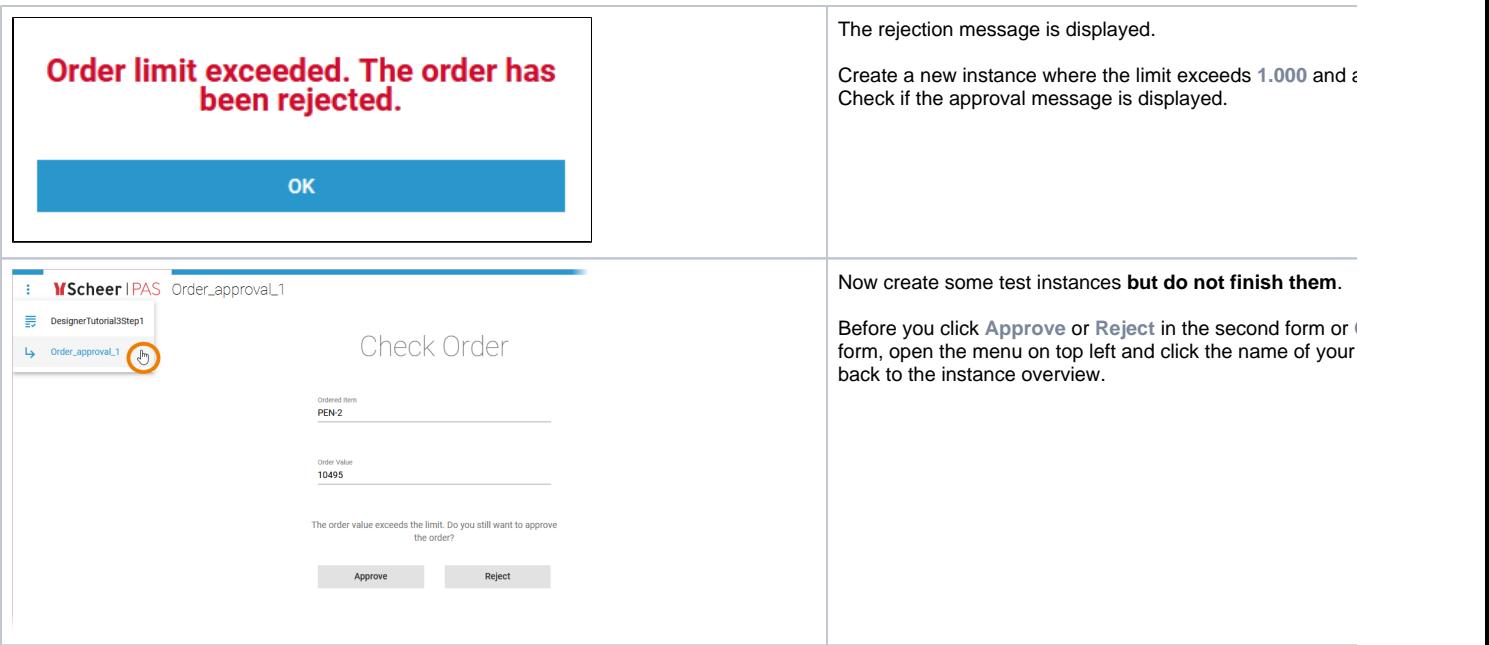

In doing so, you create running instances, i.e. these instances have not yet been processed to the last process step. The instance list shows all running instances. By default, for each running instance the name of the **Current Task** and the **Instance Id** are displayed in the instance table:

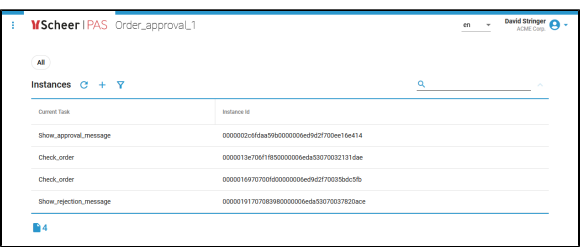

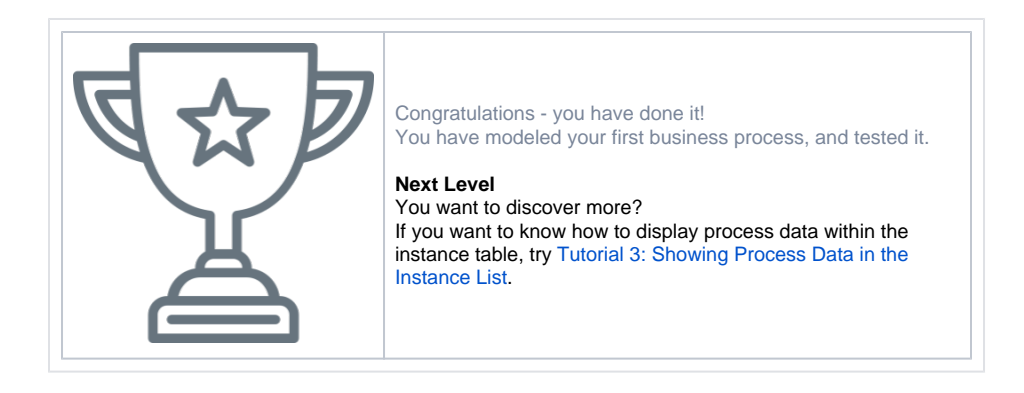